## 2011 Esri Developer Summit Palm Springs, CA

# **Introduction to Query Layers**

Thomas Brown

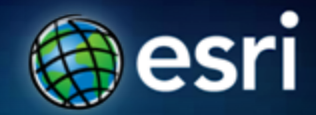

## **Outline**

- **What is a query layer?**
- **Creating and working with query layers**
- **ArcGIS Desktop and Query Layers**
- **ArcGIS Server and Query Layers**
- **Why should developers care about Query Layers?**

## **What is a Query Layer?**

- **New at ArcGIS 10**
- **A layer or stand alone table defined by a SQL query**
- **Provides direct, read-only access to spatial data independent of where it is stored**
- **Allows information stored in a database to be easily integrated with ArcGIS**
- **Data does not need to be registered with the geodatabase**

## **What does this mean to a developer?**

- **You now have a simple method to integrate data from databases**
- **Can now use the full power of SQL to define feature layers**
	- **Joins, Spatial Types, Aggregation, Field Derivation**
	- **Basically if you can do it with SQL you can do it with Query Layers**
- **Can work directly with a database**
- **Can now do more with your Geodatabase datasets**

## **Working with query layers**

- **Query layers behave like any other feature layer or table**
	- **Set symbology and display properties**
	- **Use as input in GIS analysis (e.g., geoprocessing)**
	- **Save as a layer package**
	- **Published as part of the map document → map services**
	- **Read only**
- **Query executed when the layer is displayed or used**
	- $\overline{\phantom{x}}$  Allows for the latest information to be visible  $\rightarrow$  very **useful for dynamic information**

## **Prerequisites for working with query layers**

• **Database release and spatial types must be supported by ArcGIS**

•**SQL\*Server SQL\*Server**

– – **geography, geometry geography, geometry**

•**Oracle**

– – **st\_geometry st\_geometry**, **sdo\_geometry sdo\_geometry**

#### •**PostgreSQL PostgreSQL**

–**st\_geometry st\_geometry**, **PostGIS PostGIS**

•**DB2**

– – **st\_geometry st\_geometry**

•**Informix Informix**– – **st\_geometry st\_geometry**

## **Prerequisites for working with query layers**

- **Result of a query must conform to the ArcGIS Data Model**
	- **Single shape field, entity type, spatial reference, field types**
- **Can still access tables that do not use this data model**

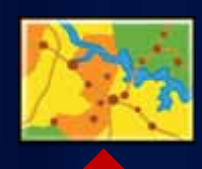

SELECT name, city, shapepoint FROM hospitals

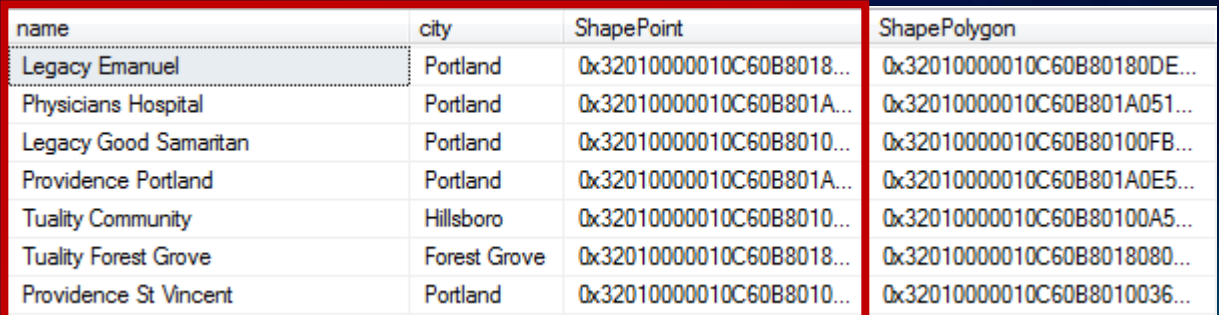

## **ArcGIS Desktop and Query Layers**

#### • **Query Layers can be created in ArcMap**

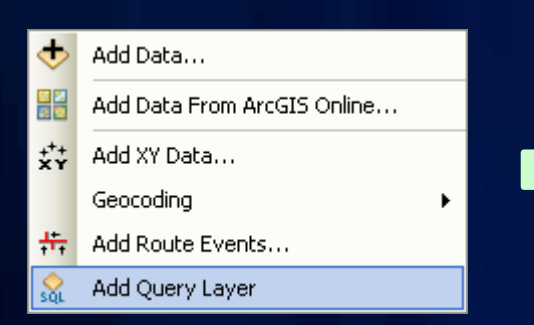

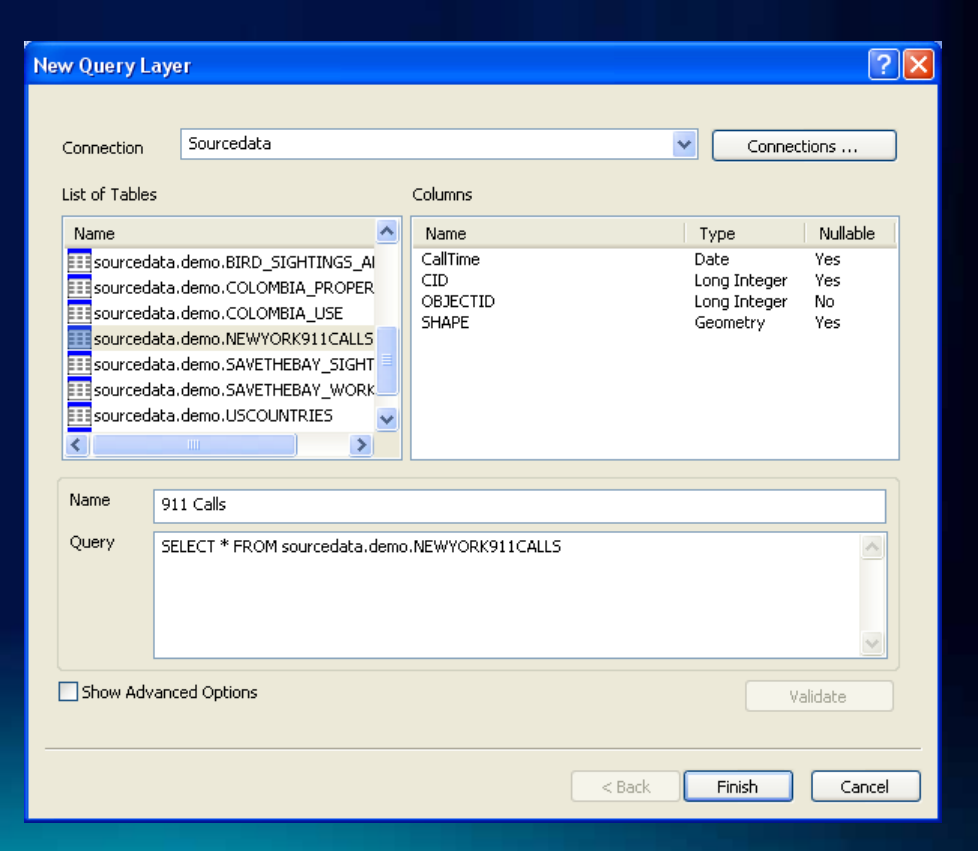

**Fulton County Dept. of Health and Wellness/District** 

## **Desktop and Query Layers**

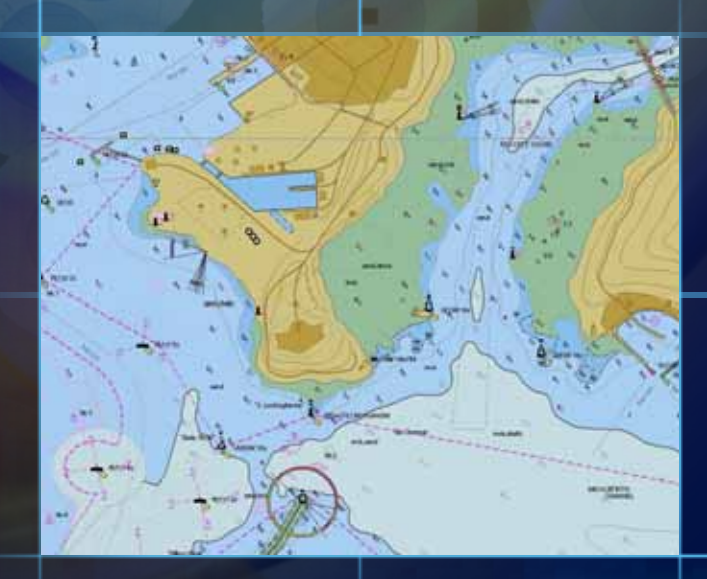

пD

п

n

п

## **Programmatic Access through ArcObjects**

- **Programming Pattern**
- **1.Cocreate a SQLWorkspaceFactory**
- **2.Connect to a ISqlWorkspace**
- **3.Create IQueryDefinition by passing in a SQL query**
- **4.Create a IFeatureClass, ITable or ICursor from the IQueryDefinition**

## **Demo: Access through ArcObjects**

- **Connecting to a database**
- **Enumerating the tables**
- **Exploring the columns**
- **Creating a feature class**
- **Creating a cursor**
- **Importing database tables into geodatabase feature classes**

## **ArcGIS Server and Query Layers**

- **Work as any other layer**
	- **If published as a Map Service can be used in ArcGIS Server**
- **Consumed as MapServiceLayer or FeatureLayer**

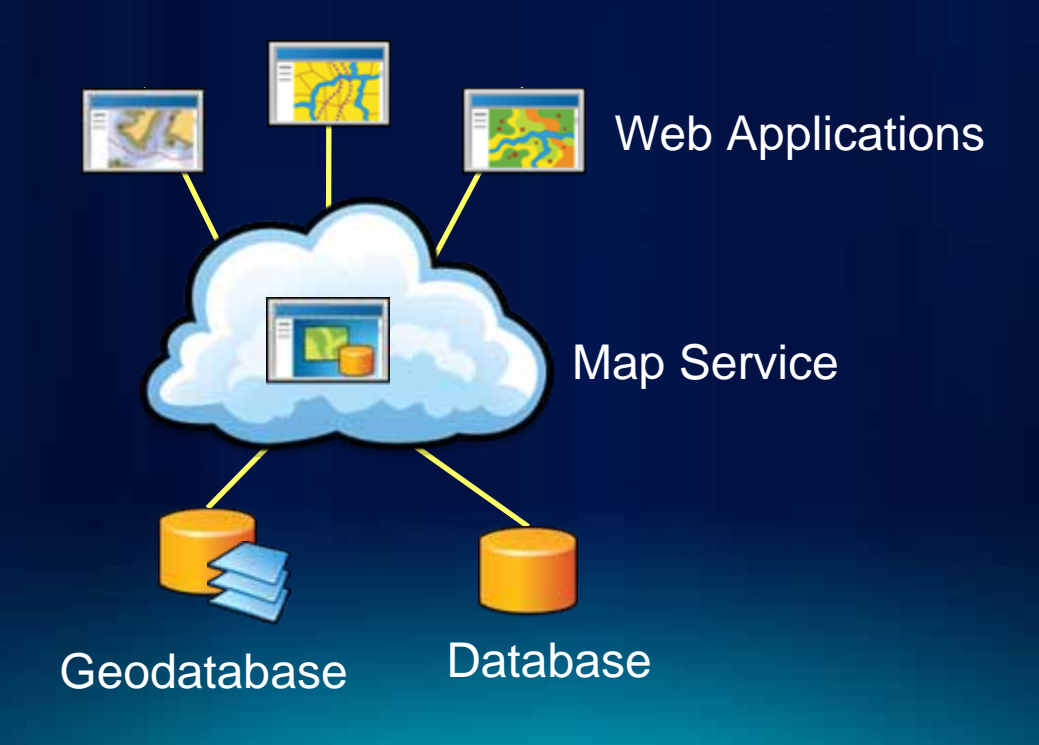

## **ArcGIS Server and query layers**

• **Query layers provide easier access to spatial data**

- **Maps containing query layers can be published as Web services to enable access to databases over the Web**
- **Enables web application developers to access and retrieve data from databases much easier by using native SQL on the server**

## **Developer Resources**

#### • • **Four specific How To articles in Four specific How To articles in ArcGIS SDK**

Developing with ArcGIS Server l a Learning ArcObjects n. 레 Roadmap to learning ArcObjects Getting started with ArcObjects in .NET Best practices for using ArcObjects in .NET Interacting with and configuring maps, layers, an L. Exporting and printing maps Interacting with the map display Using geoprocessing n. Managing data Roadmap to managing data T. Working with feature data Roadmap to working with feature data 픏 Geodatabase API best practices Workspaces Opening datasets Creating and modifying schema Querying data Converting and transferring data Versioning Relationship classes **Topologies** Geometric networks Network datasets Distributed geodatabases Other data sources m m Query classes • Query classes and cursors 뤀 Working with SQL workspaces E Working with query classes Working with query cursors

## **Summary**

- **Query layers: a layer defined by a SQL query**
- **Provide direct, read-only access to database data** - **Does not have to be a geodatabase**
- **Leverages native SQL within the database**
- **Behaves like any other layer in ArcMap**
- **Can be published in an ArcGIS Server map service**

# **Questions**

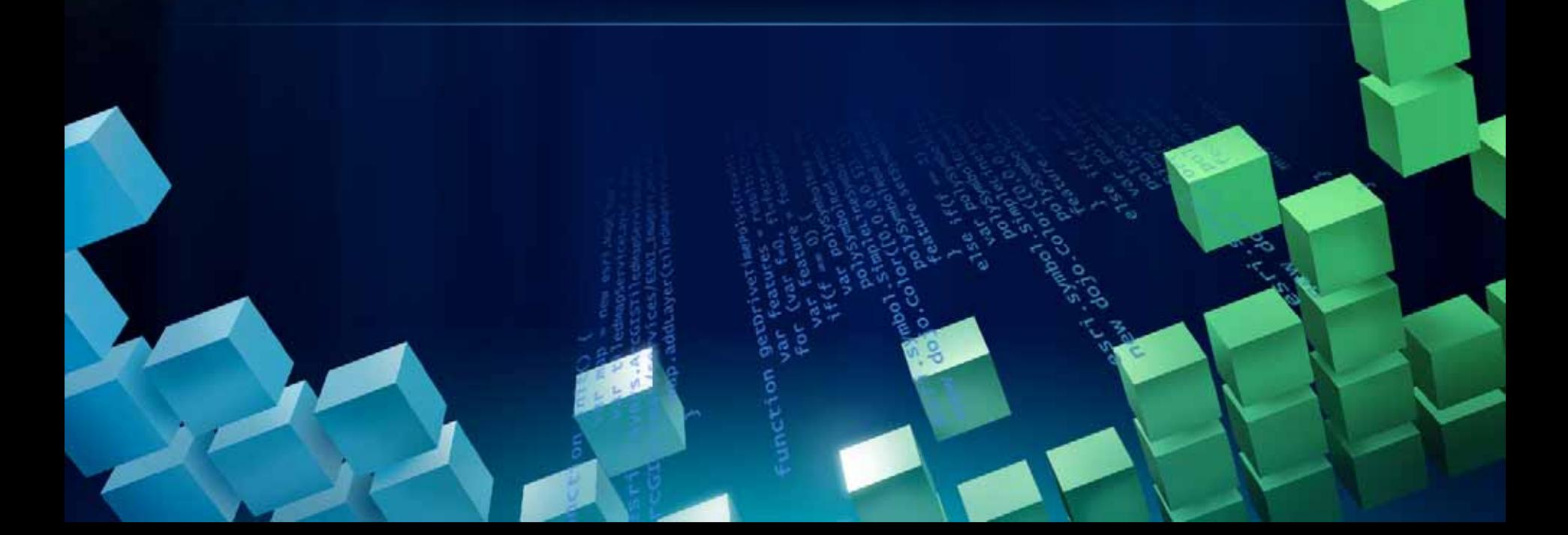

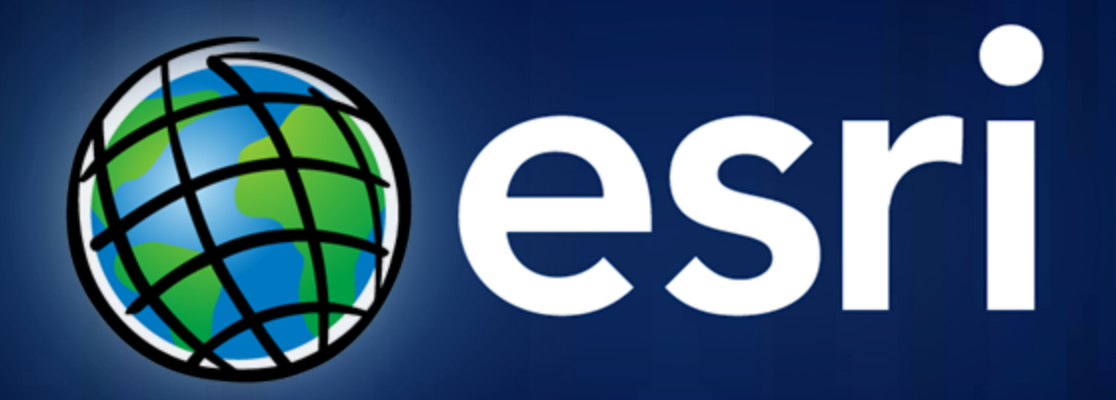